## **Welcome Back! APS is using ParentSquare!**

### **What's the difference between ParentVUE and ParentSquare?**

I

ı

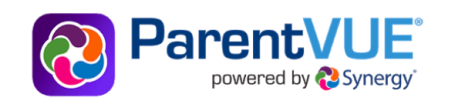

Use ParentVUE to access your student information and academic record:

- Update parent and emergency contact information through the "Online-Back-to-School Packet"
- View your bus stop assignments
- Report absences and view student attendance
- View class schedules, grades and report cards

Use ParentSquare for all communications:

**:** ParentSquare

- Receive messages from APS (announcements, weather alerts, etc.) in your preferred language via email, text and mobile app
- Send and receive texts from your teacher(s) with automated translation
- Receive attendance notifications and sign permission slips
- Set preferences to reduce email frequency

### **STEP 1: Update ParentVUE**

#### At the start of each school year, families are **required to complete the Online Back-to-School Packet.**

Complete the packet via ParentVUE at [vue.apsva.us](https://www.apsva.us/registration/online-back-to-school-packet/) or scan the QR codes to download the apps on your phone.

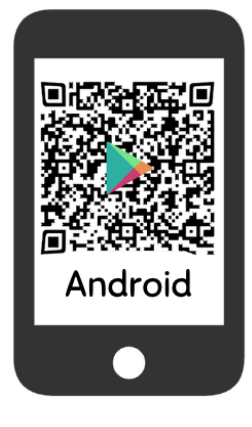

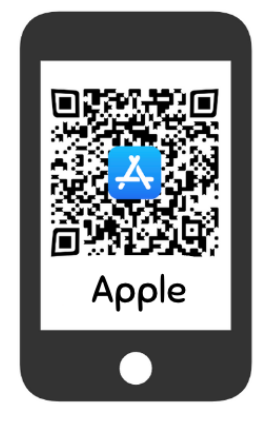

#### **While completing the online packet, families will review and authorize the following important policies and opt-in/out releases:**

- $O$  Update emergency contact information
- $\overline{O}$  Review & acknowledge the APS Handbook
- $O$  Student Directory information
- O Media Participation
- $\bigcirc$  PTA Student Directory

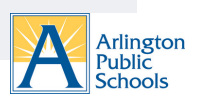

# **Step 2: Activate ParentSquare**

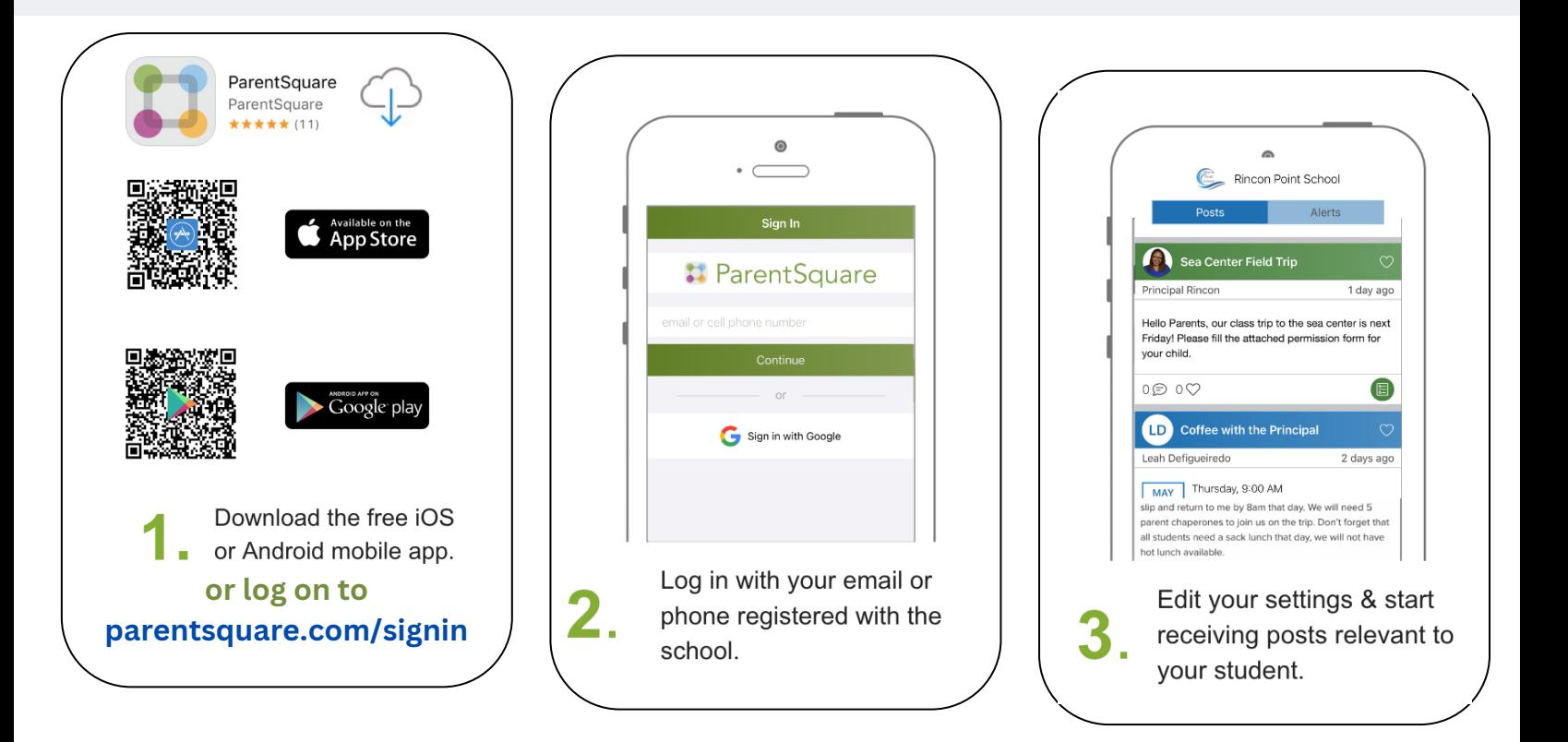

### **Step 3: Need help?**

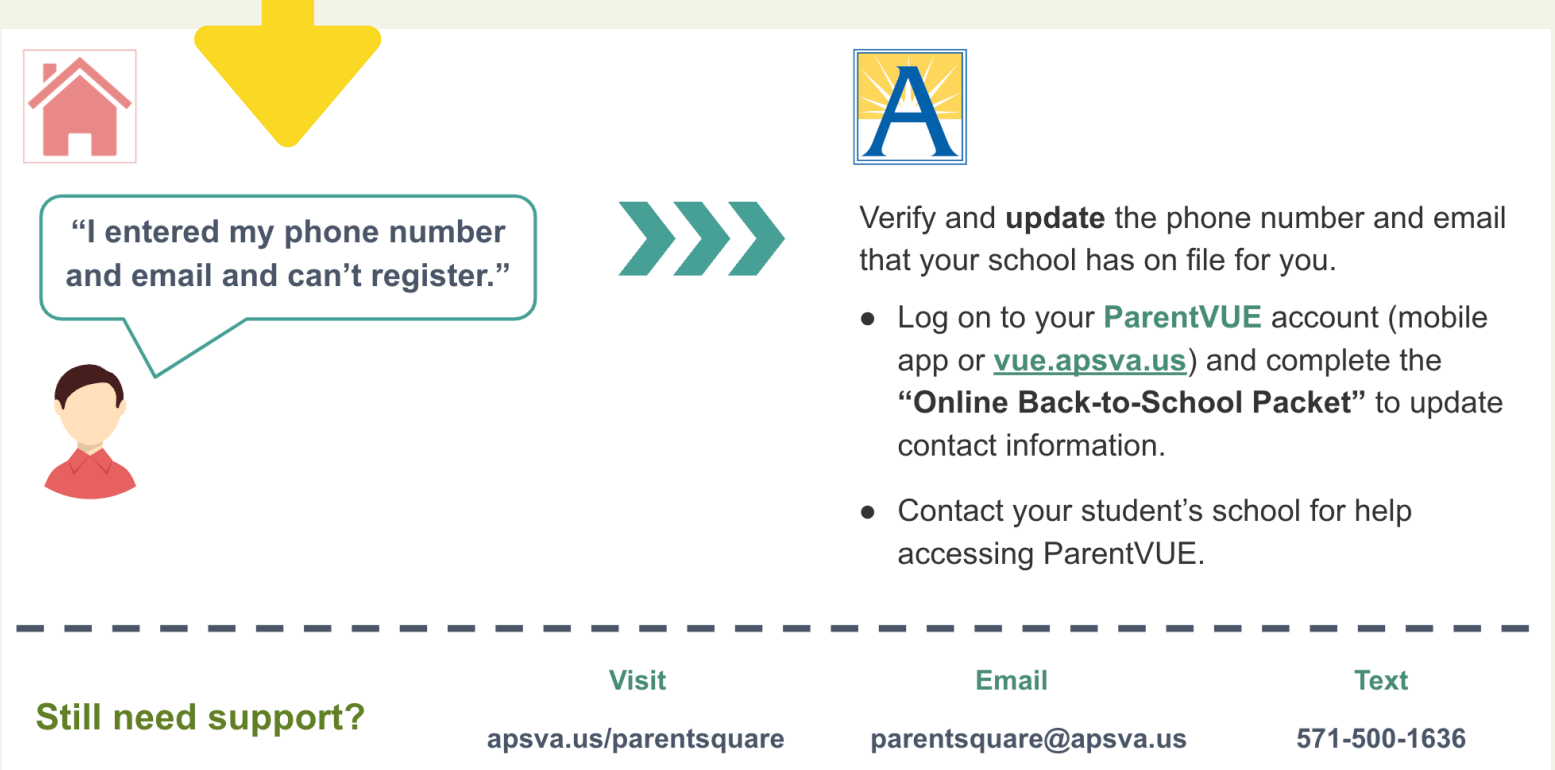

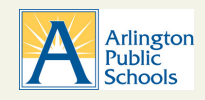